# E-Mail-Ankündigungsbenachrichtigungen auf AMP für Endpunktkonsole aktivieren

# Inhalt

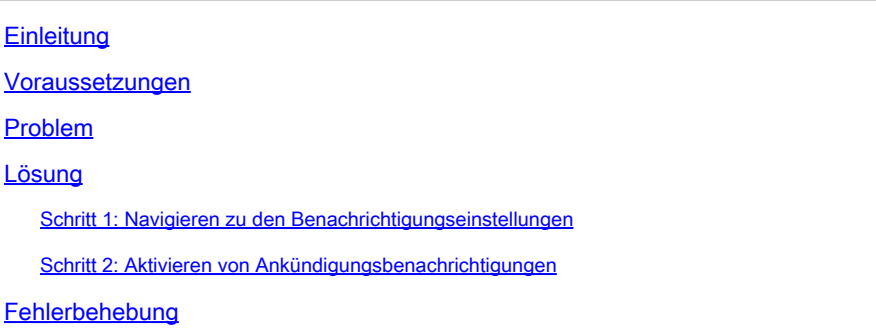

# **Einleitung**

In diesem Dokument wird beschrieben, wie E-Mail-Ankündigungsbenachrichtigungen auf der Cisco Secure Endpoint Console aktiviert werden.

### Voraussetzungen

Bevor Sie beginnen, stellen Sie sicher, dass Sie:

- Administrator-Zugriff auf die Cisco Secure Endpoint-Konsole
- Gültige E-Mail-Adressen für den Empfang von Benachrichtigungen.

### Problem

Cisco Secure Endpoint ist eine Cloud-basierte Endpunkt-Sicherheitslösung, die erweiterten Malware-Schutz bietet. Um Administratoren über wichtige Updates und Ankündigungen auf dem Laufenden zu halten, bietet die Secure Endpoint-Konsole E-Mail-Benachrichtigungsfunktionen. Dieses Dokument führt Sie durch die Schritte zum Aktivieren von E-Mail-Ankündigungsbenachrichtigungen.

# Lösung

Schritt 1: Navigieren zu den Benachrichtigungseinstellungen

- Melden Sie sich bei der Cisco Secure Endpoint Console an, und navigieren Sie zum Menü Einstellungen. Diese befindet sich in der Regel in der rechten oberen Ecke der Konsole.
- Wählen Sie aus dem Dropdown-Menü Kontoeinstellungen aus.

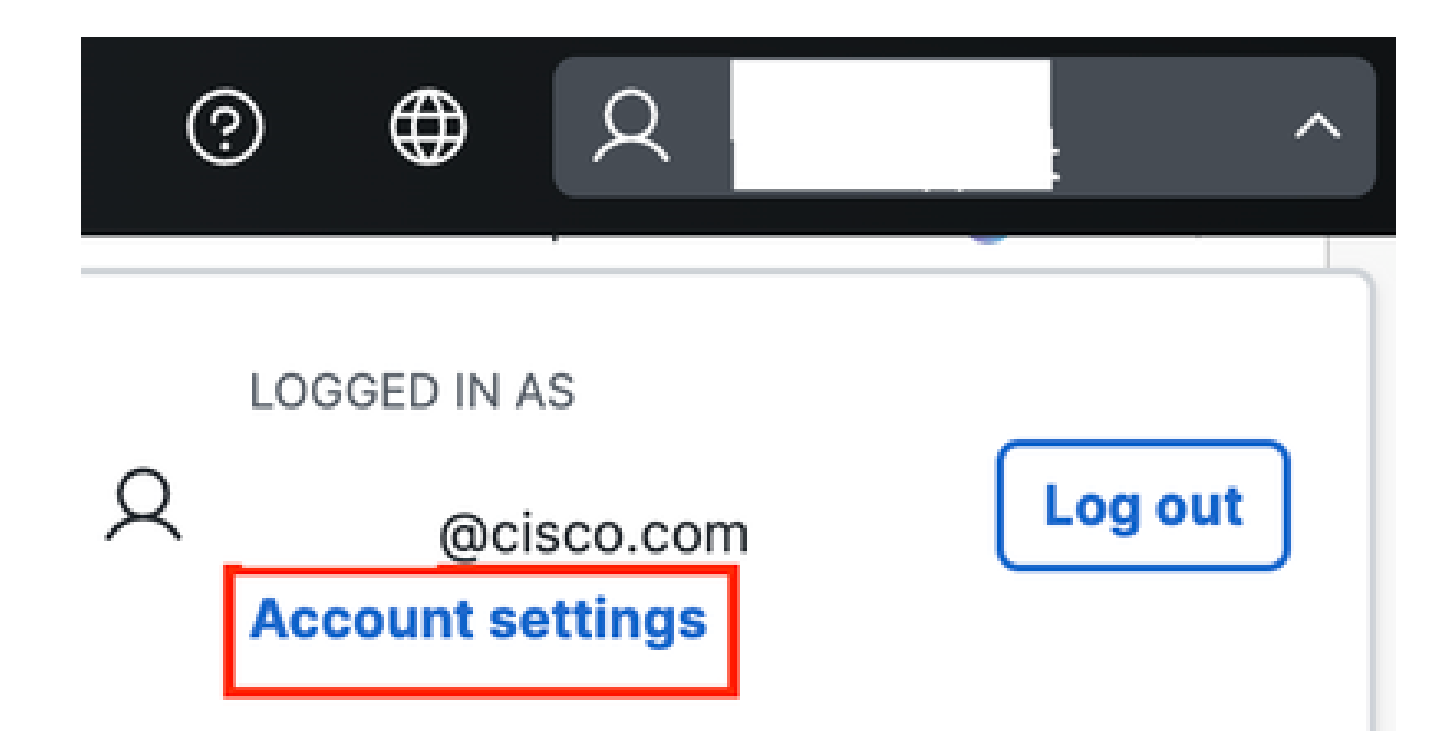

- Suchen Sie nach dem Feld mit den E-Mail-Informationen für Benachrichtigungen.
- Klicken Sie auf Ankündigungsvoreinstellungen.

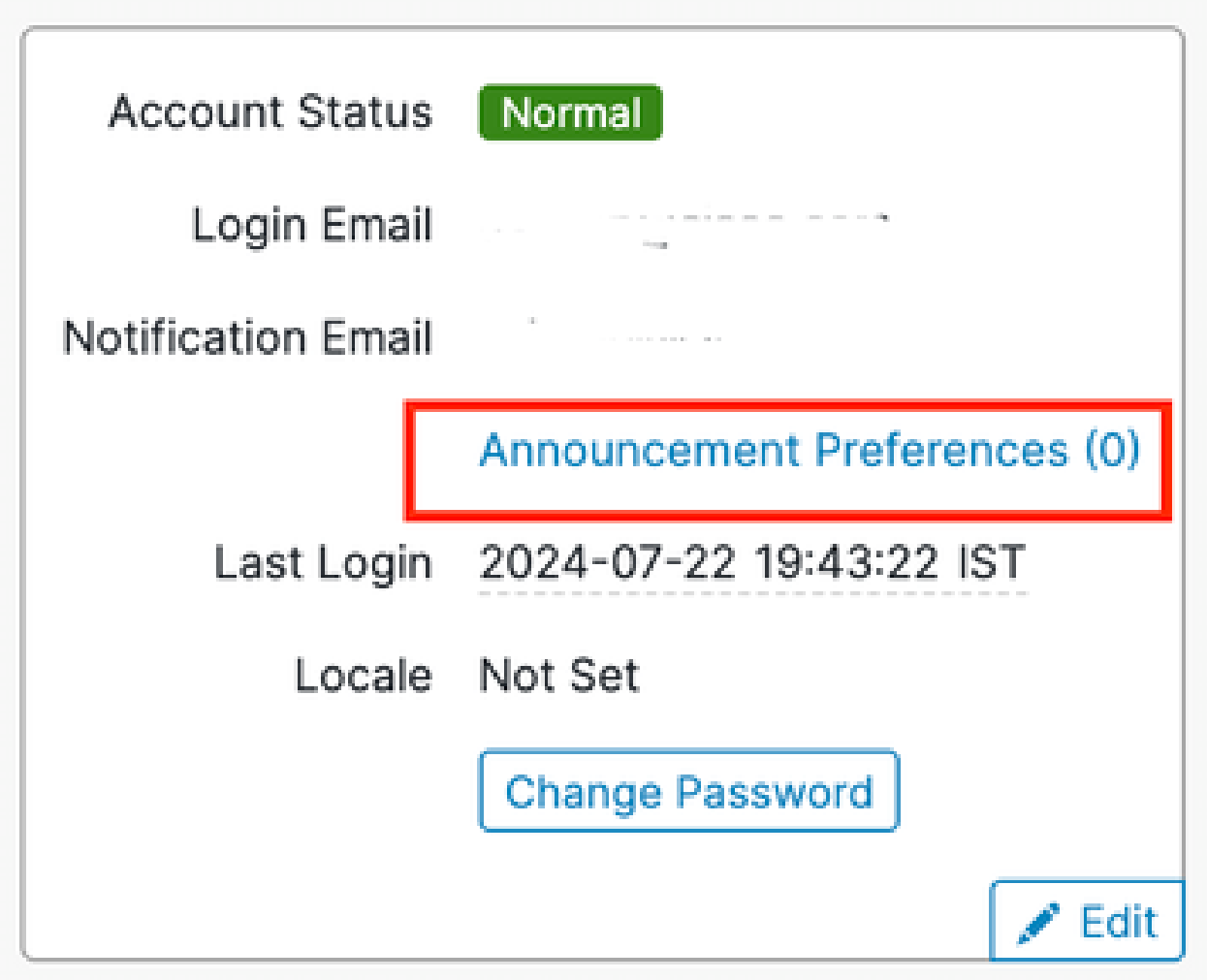

#### Schritt 2: Aktivieren von Ankündigungsbenachrichtigungen

Sie können die Arten von Ankündigungen auswählen, die Sie per E-Mail erhalten möchten, • indem Sie das Kontrollkästchen neben dem Link Ankündigungsvoreinstellungen aktivieren, oder Sie können Alle abonnieren auswählen.

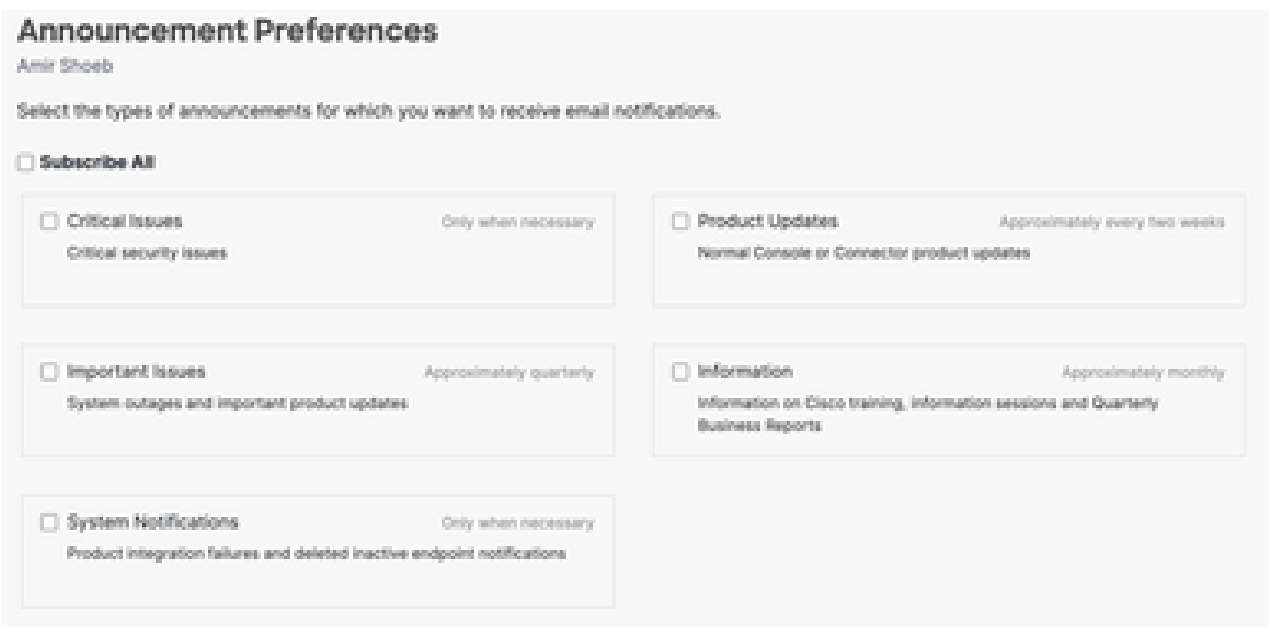

## Fehlerbehebung

Wenn Sie die Test-E-Mail nicht erhalten oder Probleme auftreten:

- Vergewissern Sie sich, dass die eingegebenen E-Mail-Adressen korrekt sind.
- Überprüfen Sie Ihren Spam- oder Junk-Mail-Ordner.
- Stellen Sie sicher, dass Ihr E-Mail-Server keine E-Mails von Cisco Secure Endpoint blockiert.
- Wenden Sie sich für weitere Unterstützung an den [Cisco Support.](https://www.cisco.com/c/en/us/support/web/tsd-cisco-worldwide-contacts.html)

#### Informationen zu dieser Übersetzung

Cisco hat dieses Dokument maschinell übersetzen und von einem menschlichen Übersetzer editieren und korrigieren lassen, um unseren Benutzern auf der ganzen Welt Support-Inhalte in ihrer eigenen Sprache zu bieten. Bitte beachten Sie, dass selbst die beste maschinelle Übersetzung nicht so genau ist wie eine von einem professionellen Übersetzer angefertigte. Cisco Systems, Inc. übernimmt keine Haftung für die Richtigkeit dieser Übersetzungen und empfiehlt, immer das englische Originaldokument (siehe bereitgestellter Link) heranzuziehen.